En esta ocasión analizamos un Software de Backup para XenServer realmente muy interesantes, todo ello ha sido debido a un post que hemos recibido en el Foro (puedes acceder a los comentarios pulsando aquí), de algunas herramientas de este tipo, este procedimiento realiza una breve mirada a Alike de Quorumsoft, una herramienta a nuestro entender muy interesante y con ciertas funcionalidades muy a tener en cuenta.

Alike es un software de Backup para plataforma XenServer. En este breve artículo vamos a ver algunas de las funcionalidades de este software, sencillo y fácil de utilizar. Alike permite deduplicación y compresión, backups de manera fácil mediante un gestor de tareas, retención de larga duración de históricos, backups seguros con encriptación y recuperación rápida y segura de los backups.

Los requerimientos que vamos a necesitar son los siguientes:

- Windows Server 2003
- Windows Server 2008
- Windows 2000 (no testeado, pero probablemente funciona)
- Windows XP
- Windows Vista

# **Características**

Escrito por cristiansan

Martes, 20 de Abril de 2010 14:53 - Actualizado Domingo, 25 de Abril de 2010 11:29

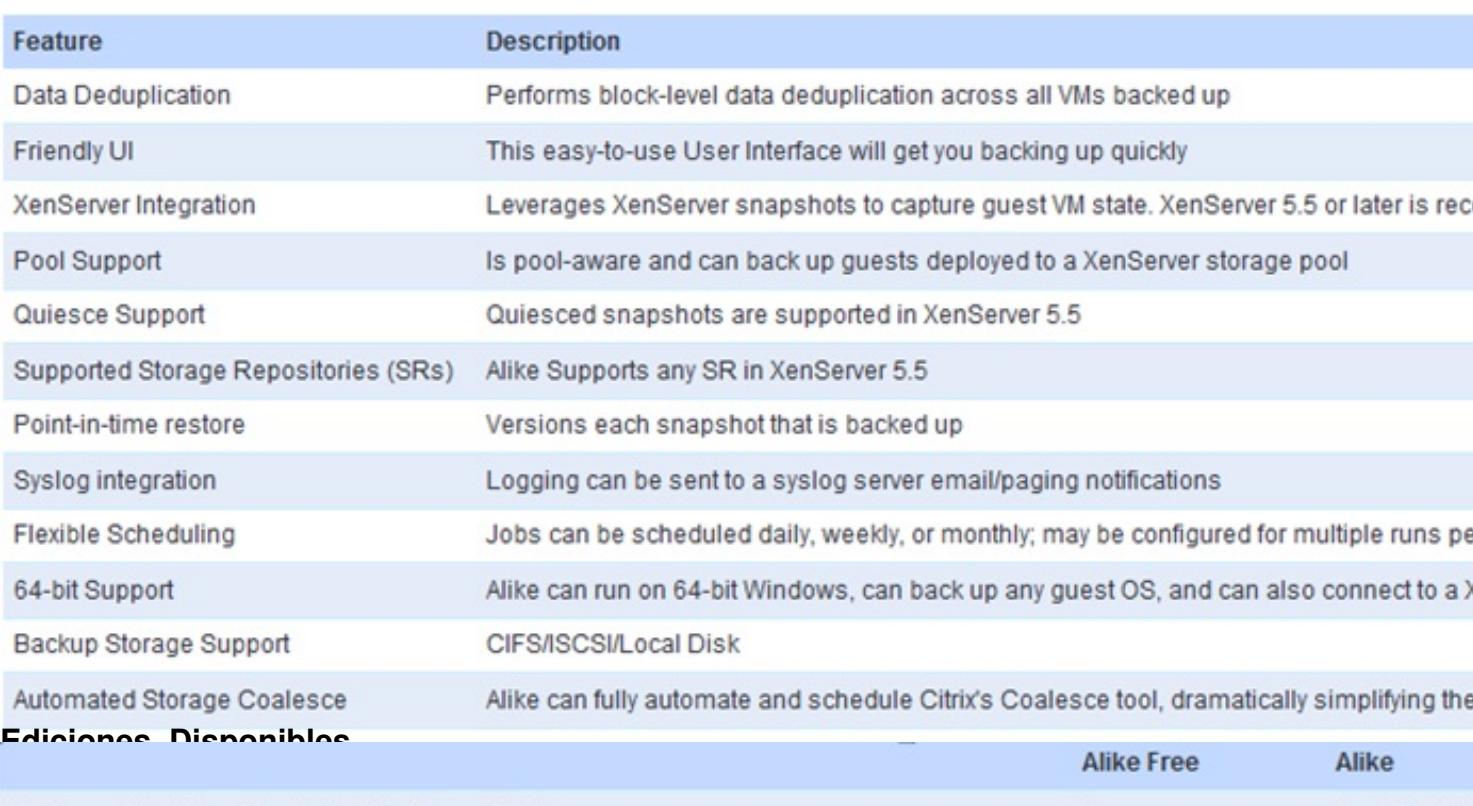

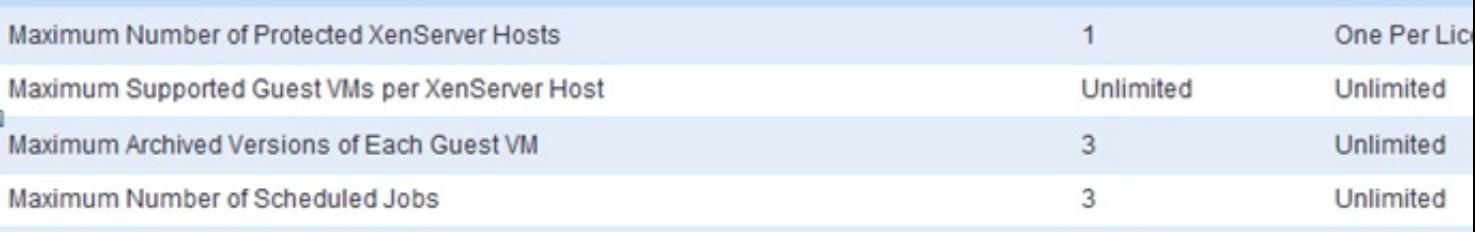

\$1200/XenS Una vez instalado (http://quorumsoft.com/) deberemos posicionarnos en la ventana de settings para proceder a configurar nuestro software. El proceso de instalación es muy sencillo, practicamente realizar el cásico… next next next. Alike realiza la instalación de dos servicios, los cuales pueden ser parados desde la propia consola administrativa, estos servicios son: Posteriormente a la instalación, procederemos a acceder a la consola administrativa, ello será necesario realizarlo con permisos administrativos, - Alike Scheduling Service Alike Vaulter Service FREE

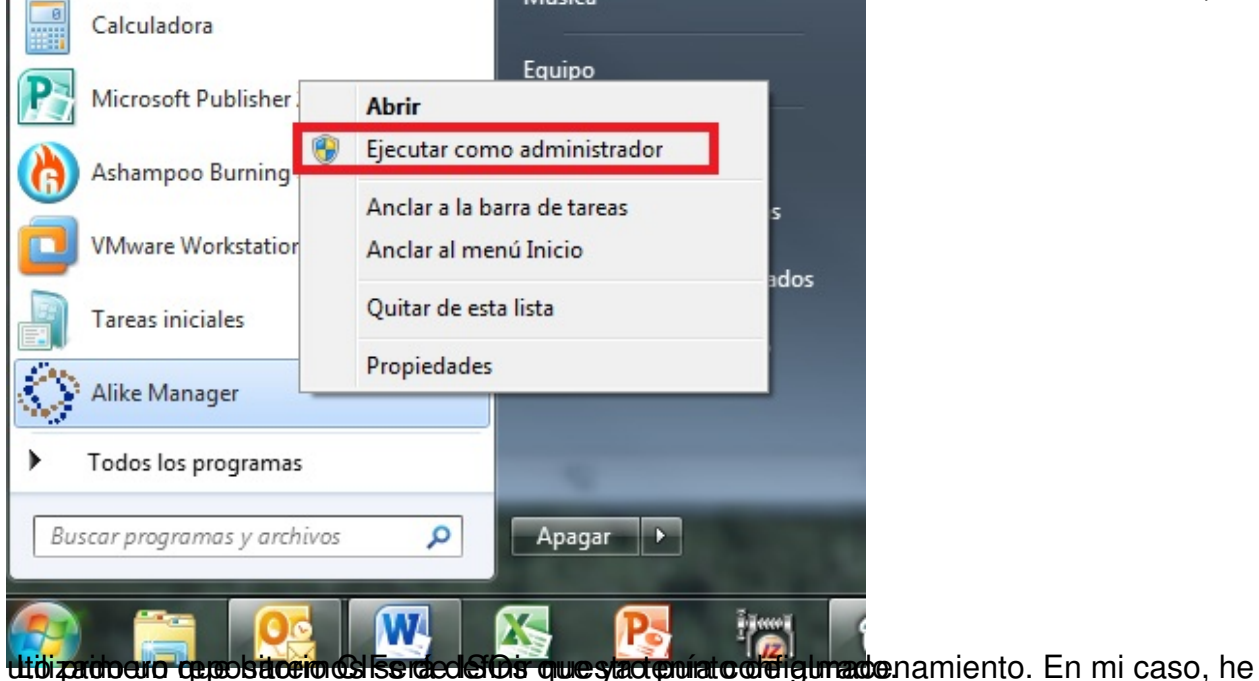

Escrito por cristiansan Martes, 20 de Abril de 2010 14:53 - Actualizado Domingo, 25 de Abril de 2010 11:29

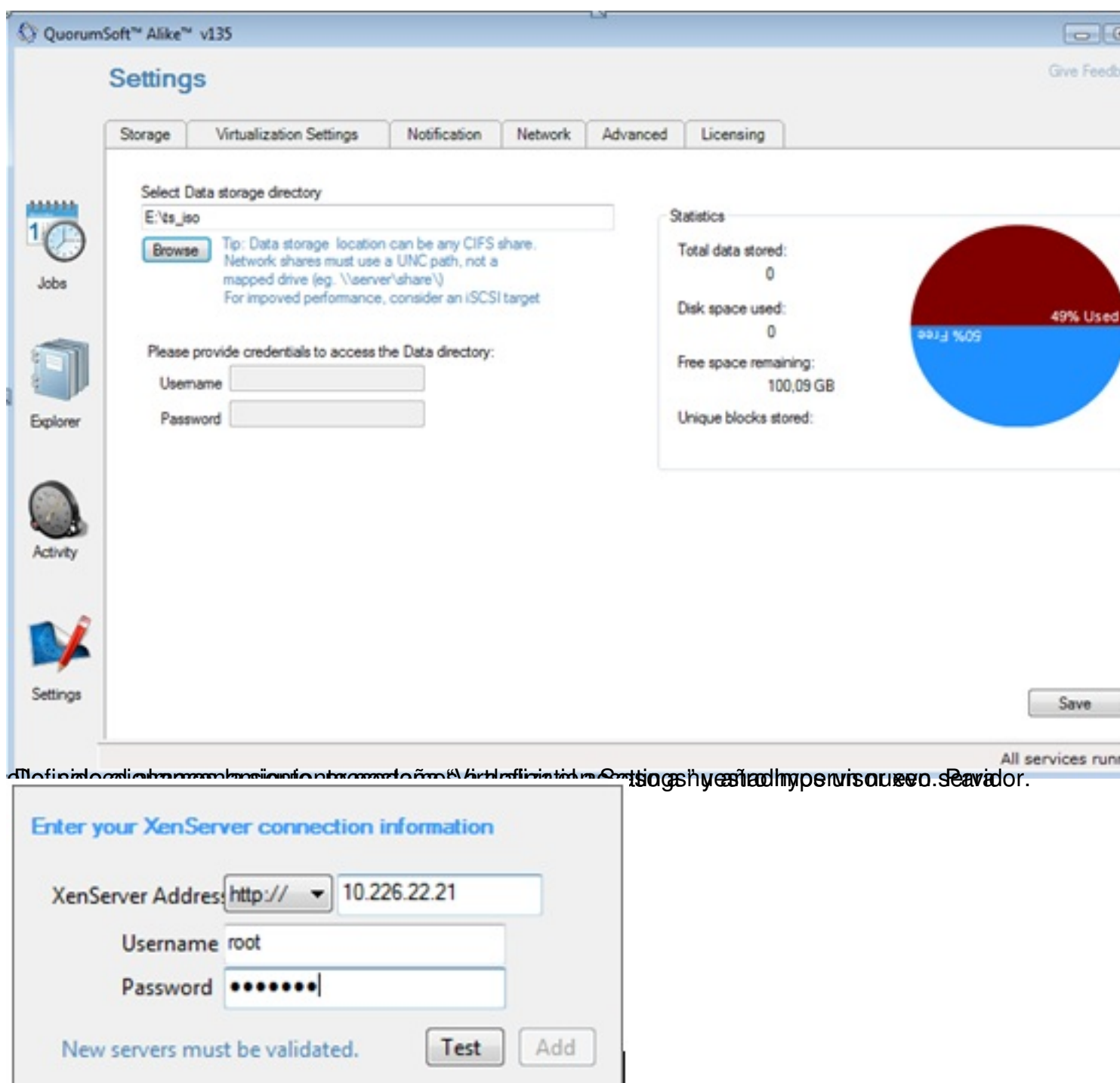

la polidida de nuestro de nuestro servidor añadido y podremos ver la información relativan a dispondencia a la

Escrito por cristiansan

Martes, 20 de Abril de 2010 14:53 - Actualizado Domingo, 25 de Abril de 2010 11:29

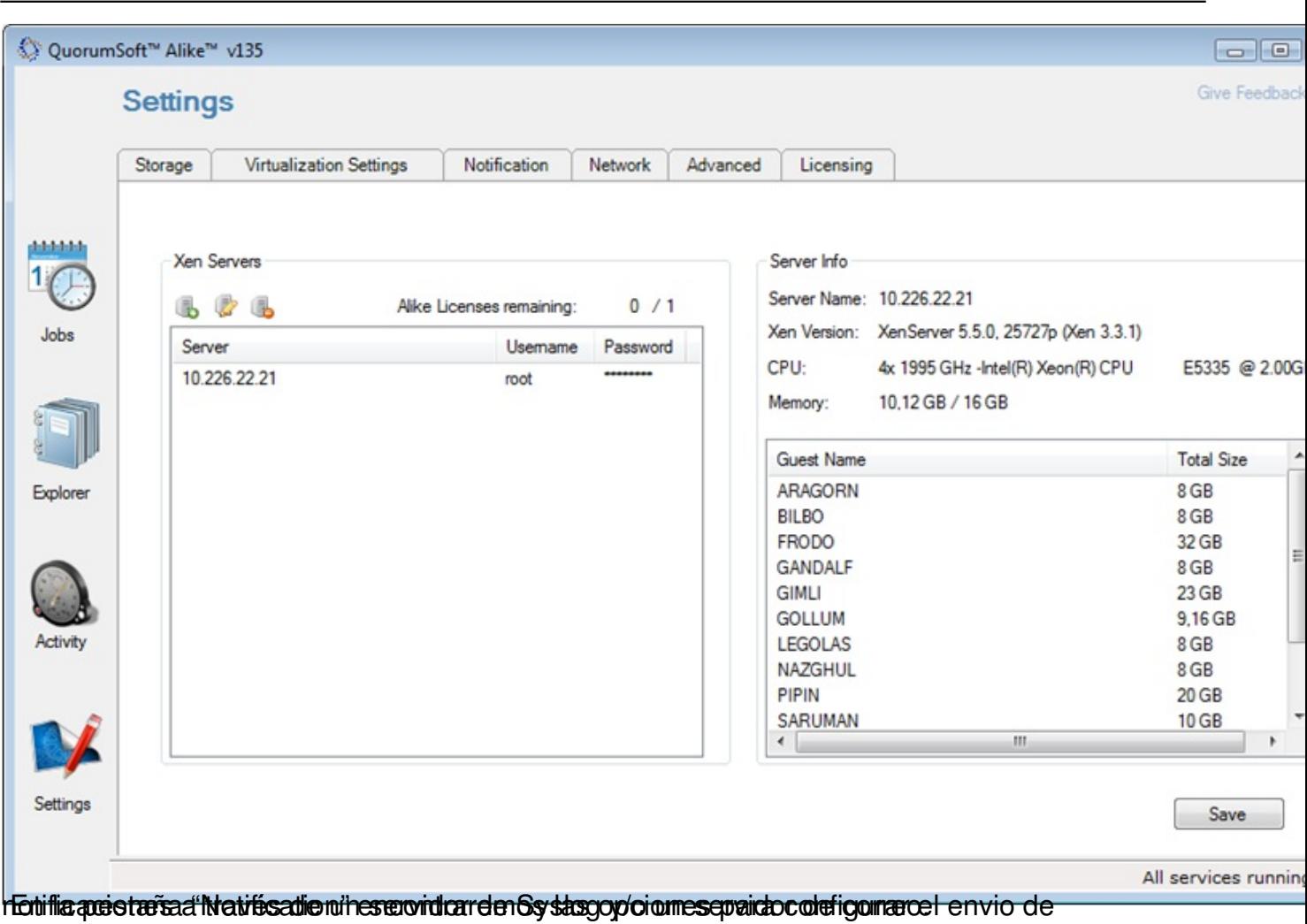

#### Escrito por cristiansan

Martes, 20 de Abril de 2010 14:53 - Actualizado Domingo, 25 de Abril de 2010 11:29

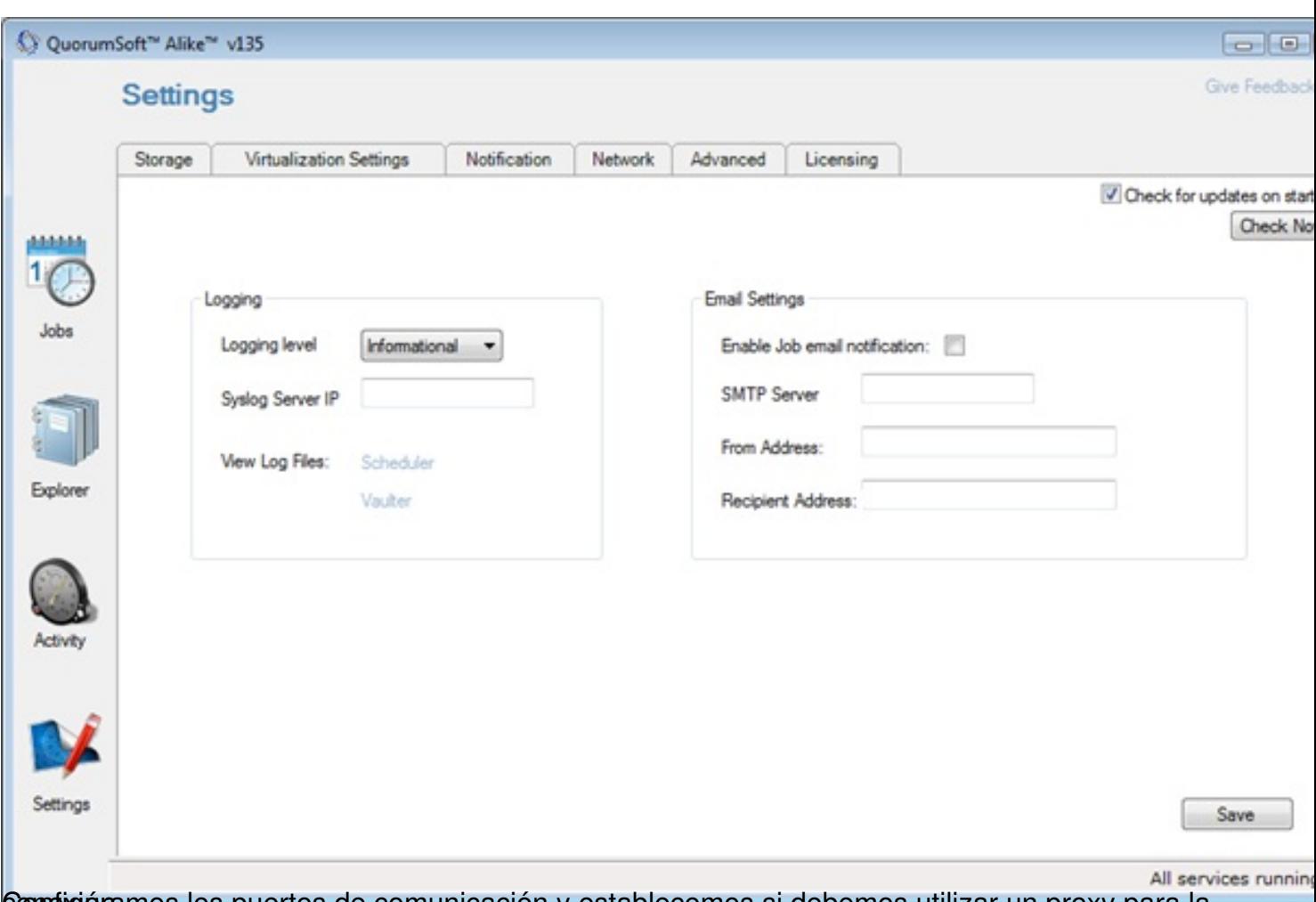

Configuramos los puertos de comunicación y establecemos si debemos utilizar un proxy para la

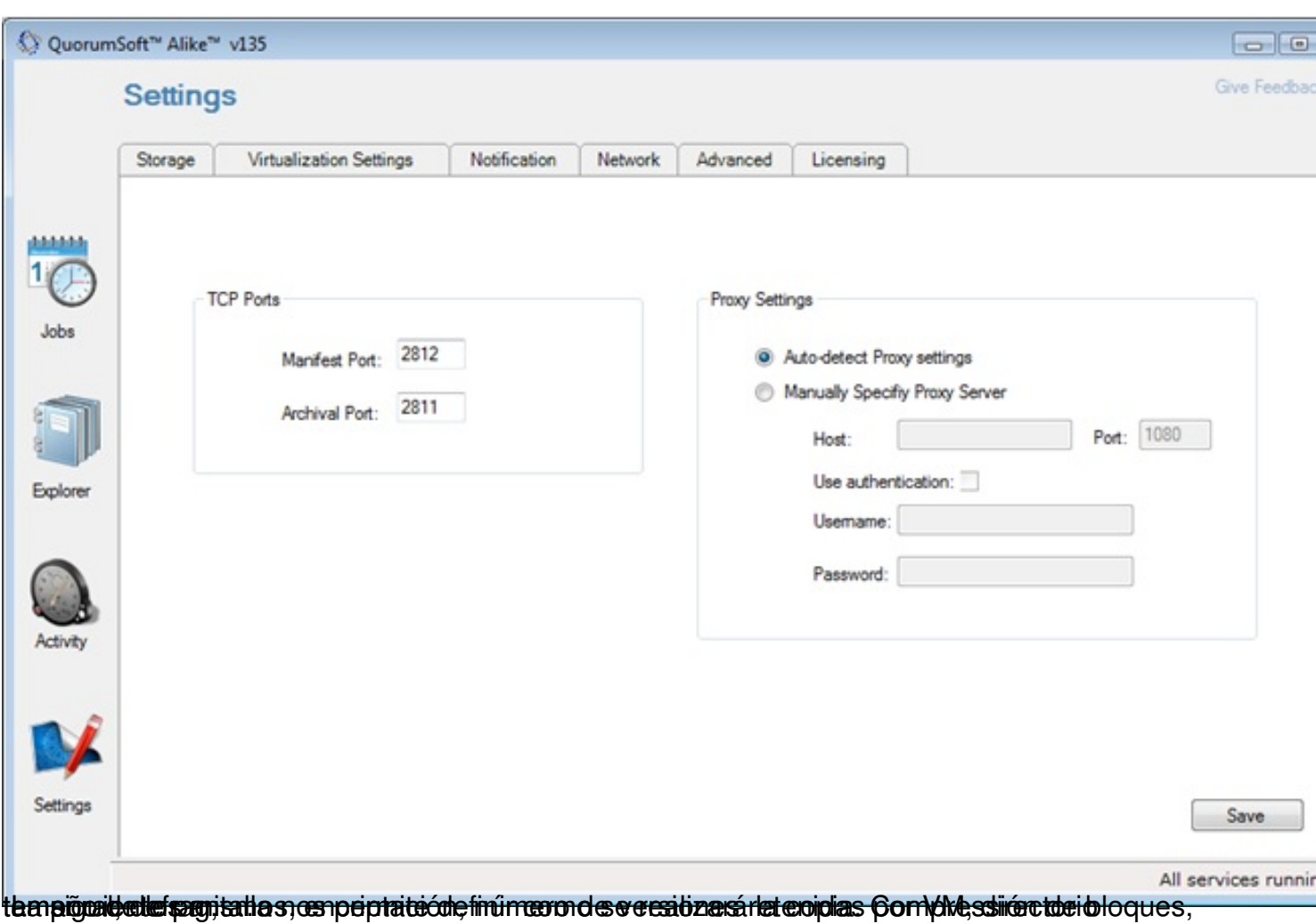

Escrito por cristiansan

Martes, 20 de Abril de 2010 14:53 - Actualizado Domingo, 25 de Abril de 2010 11:29

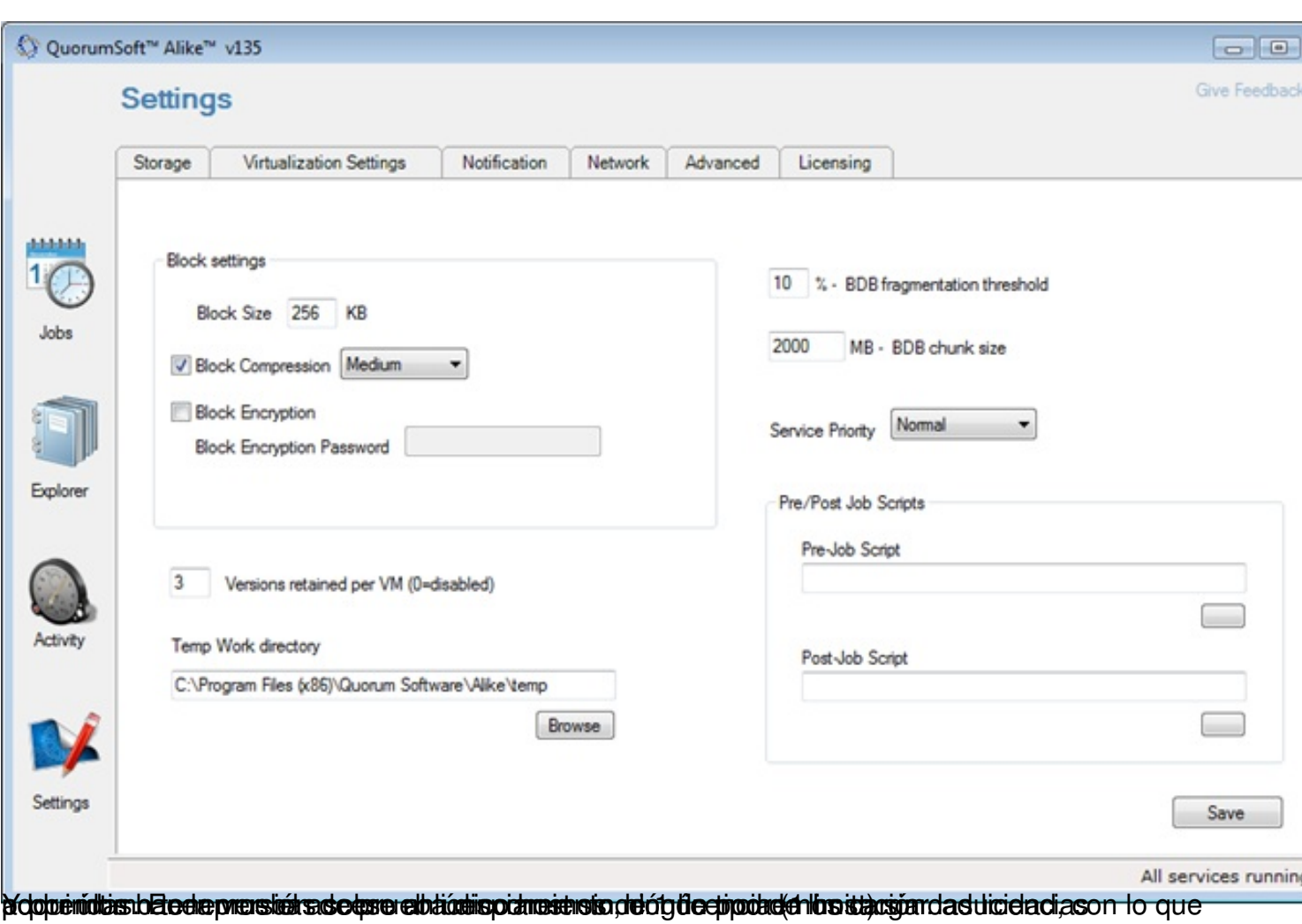

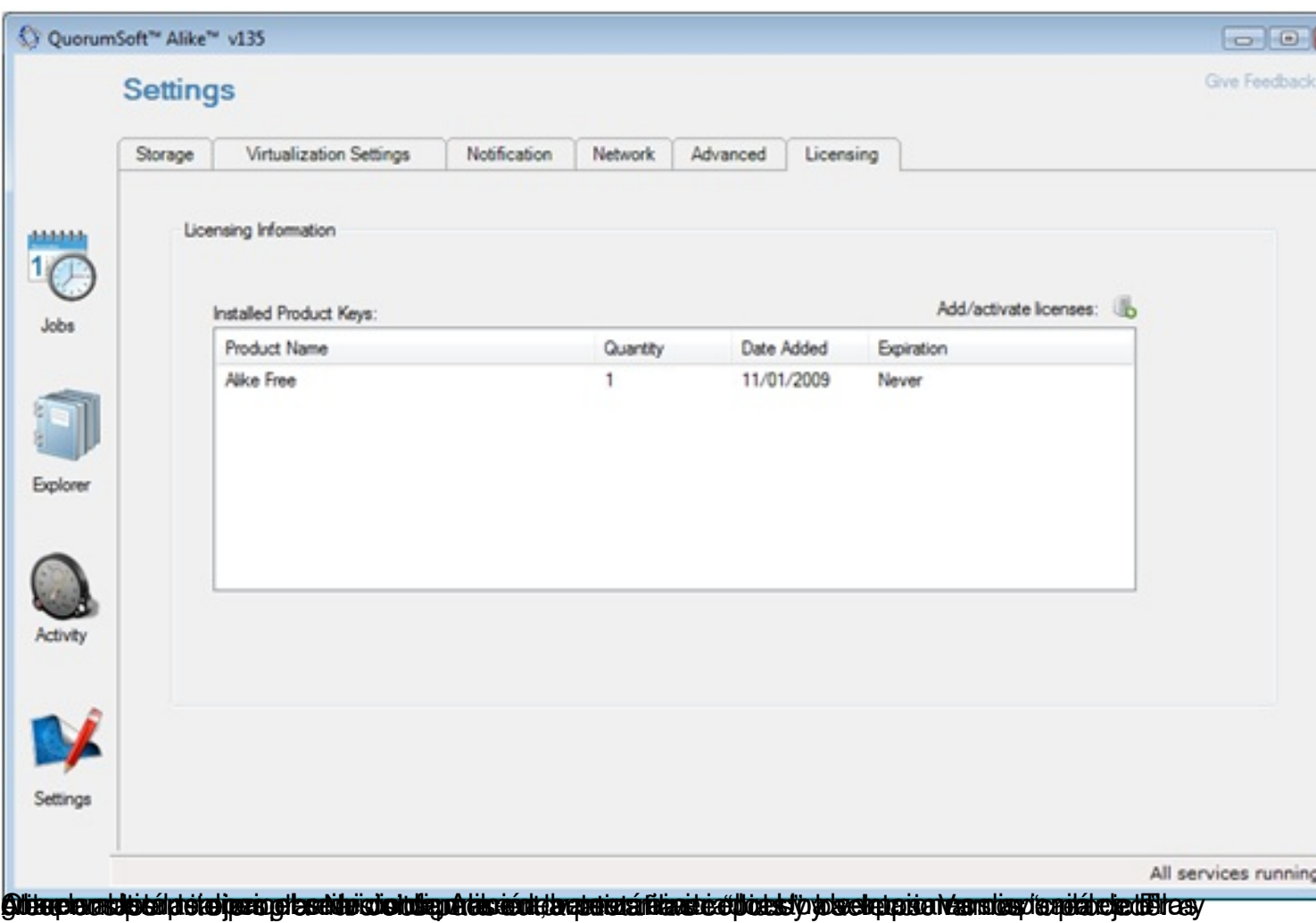

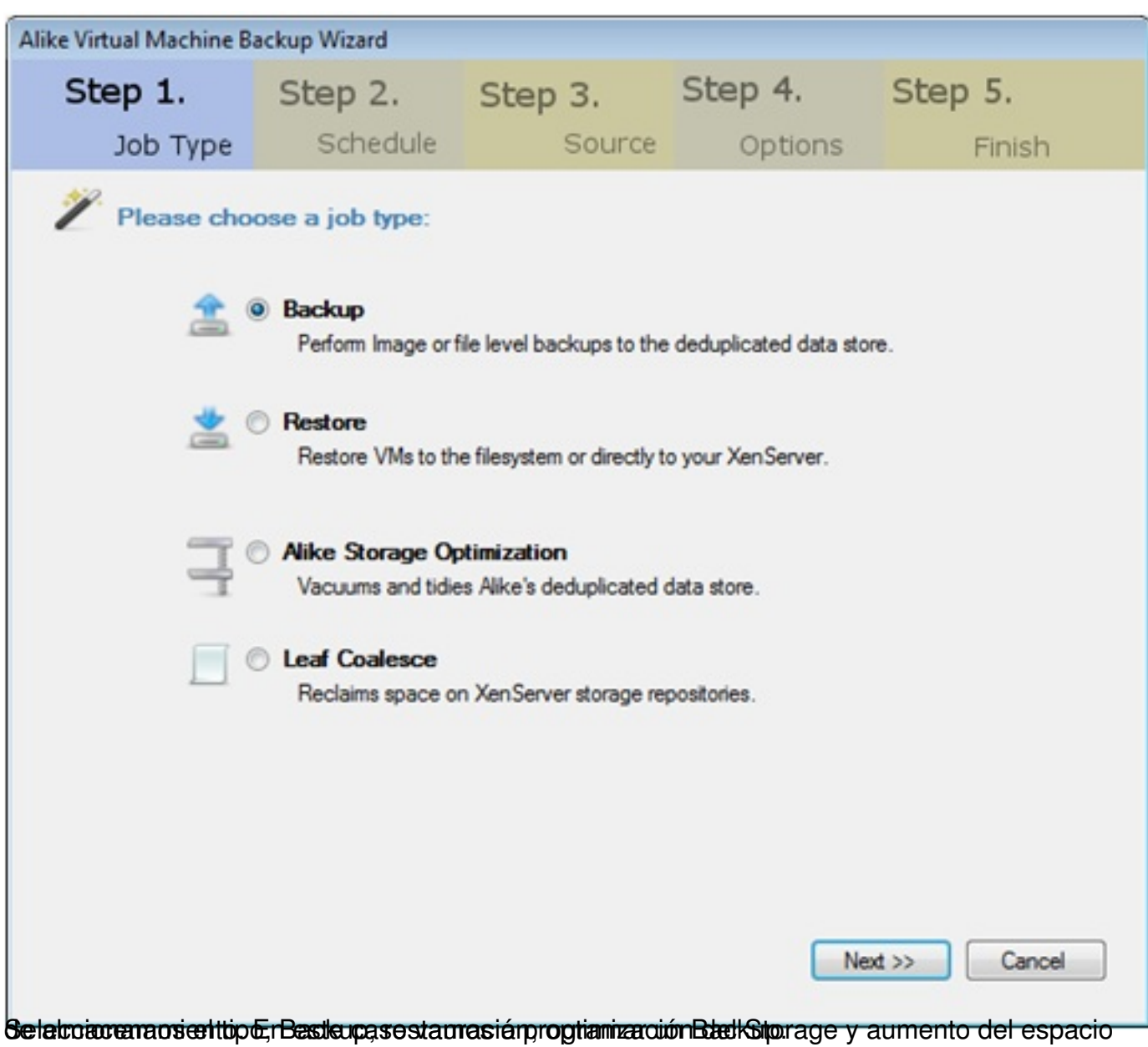

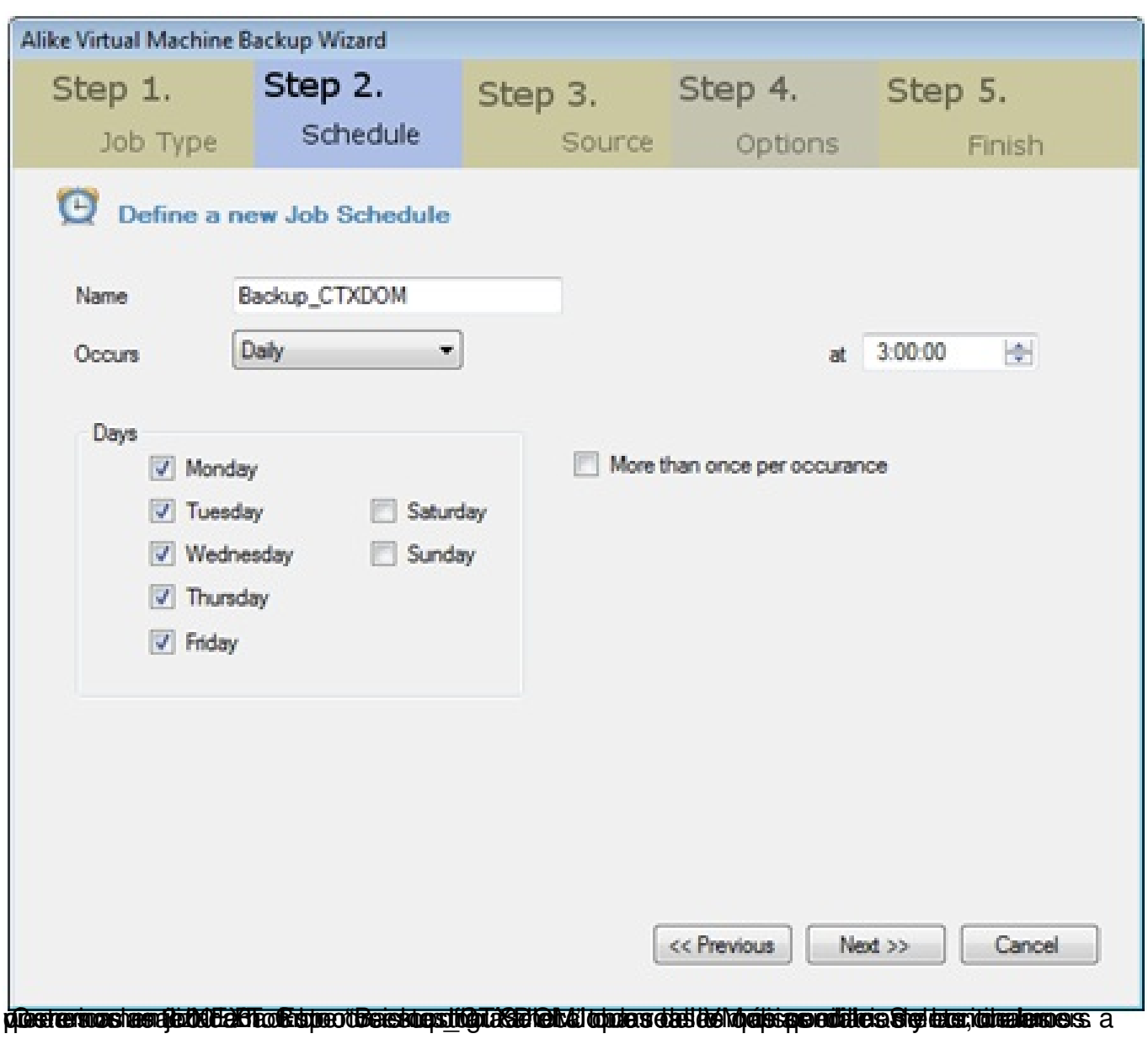

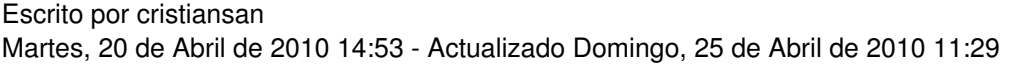

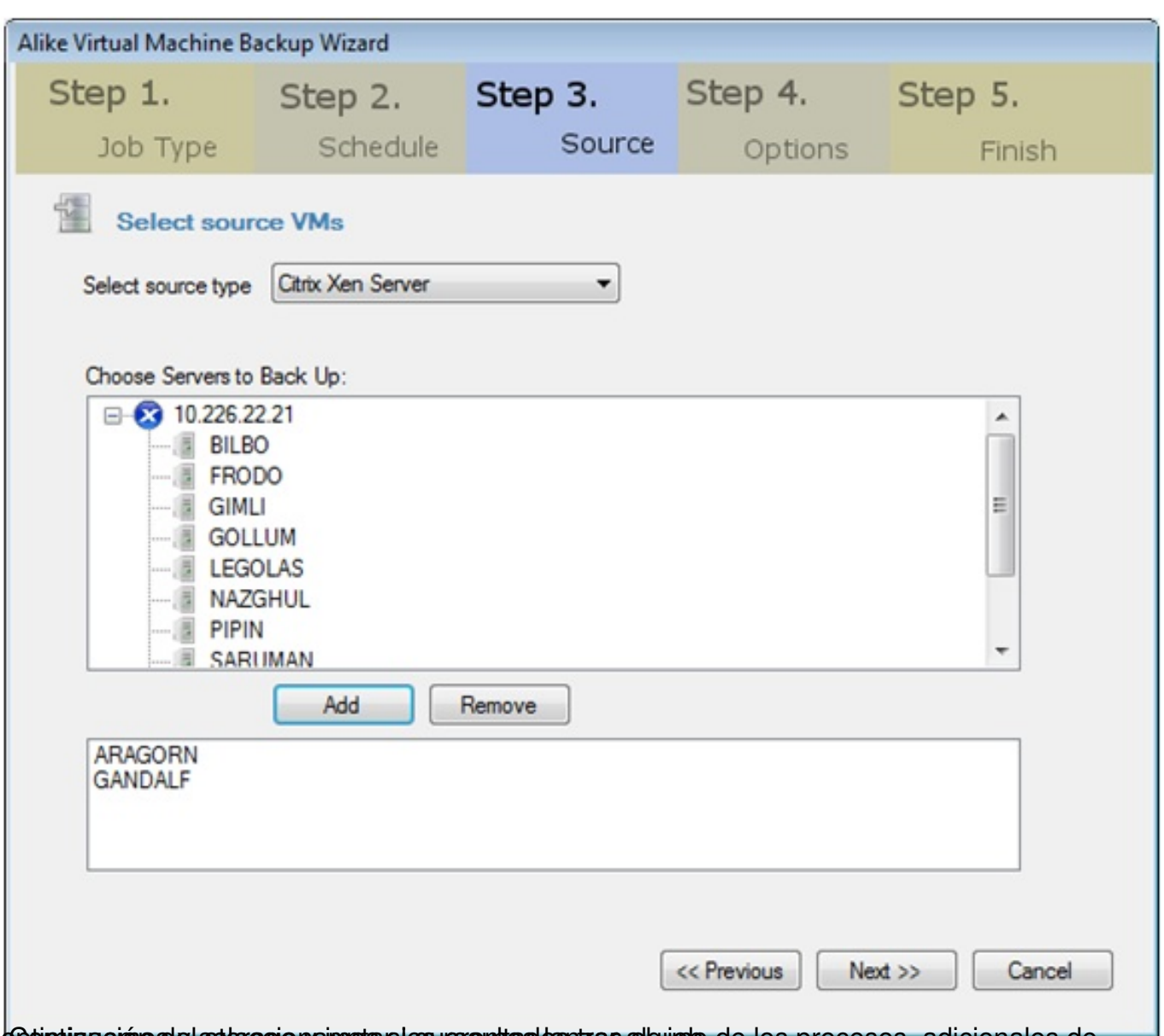

Gotinuizaciónos y subracionajuno si queremitas las tras algunos de los procesos adicionales de

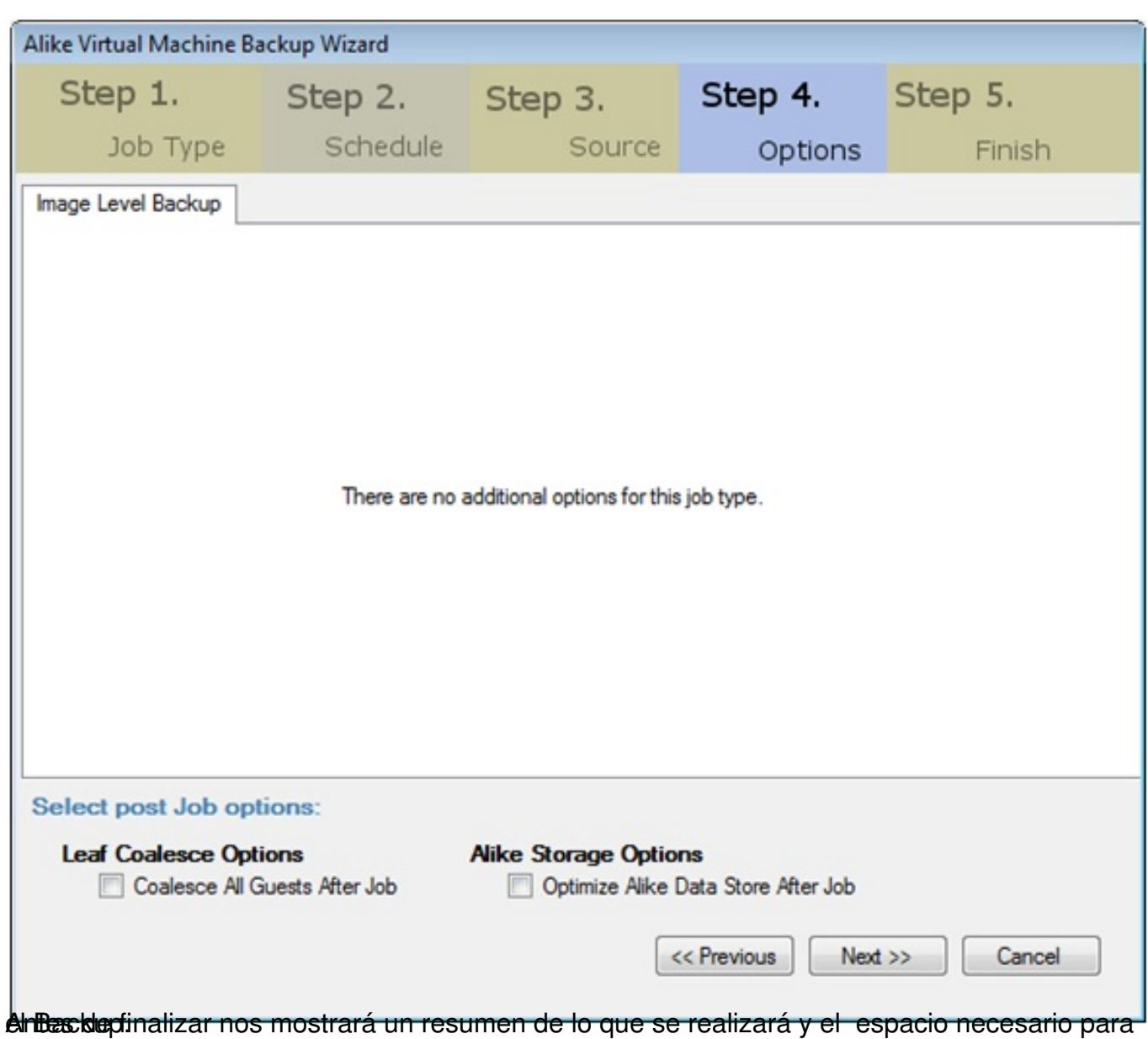

Escrito por cristiansan Martes, 20 de Abril de 2010 14:53 - Actualizado Domingo, 25 de Abril de 2010 11:29

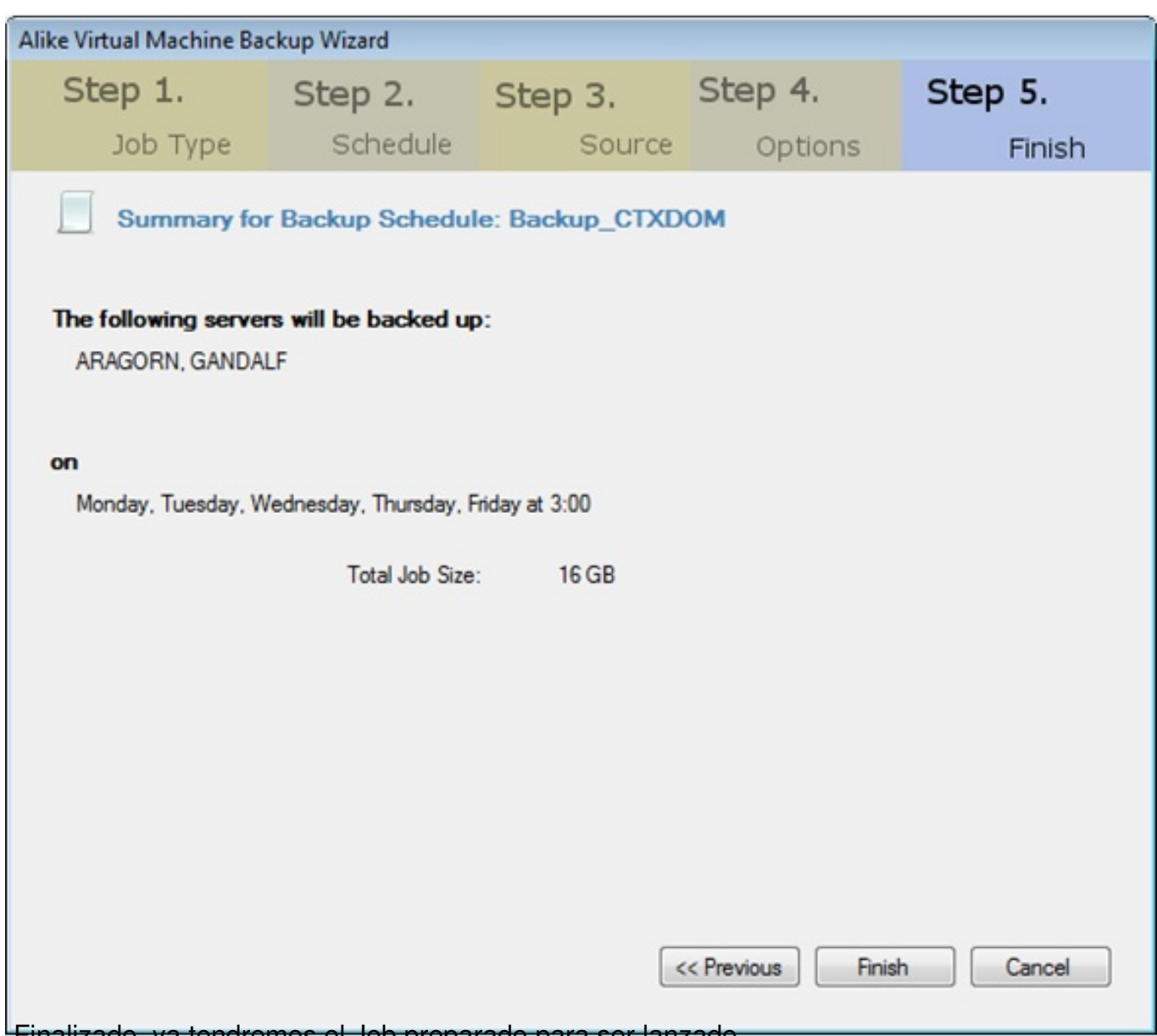

Finalizado, ya tendremos el Job preparado para ser lanzado.

Escrito por cristiansan Martes, 20 de Abril de 2010 14:53 - Actualizado Domingo, 25 de Abril de 2010 11:29

![](_page_13_Picture_30.jpeg)

d'Entanset de l'essaixant aux de la conservation de la conservation de la conservation de la conservation de l

Escrito por cristiansan Martes, 20 de Abril de 2010 14:53 - Actualizado Domingo, 25 de Abril de 2010 11:29

![](_page_14_Picture_20.jpeg)

Por último en Activity podremos ver un report de Logs de los Jobs y del estado de los mismos.

Escrito por cristiansan Martes, 20 de Abril de 2010 14:53 - Actualizado Domingo, 25 de Abril de 2010 11:29

![](_page_15_Picture_35.jpeg)

![](_page_15_Picture_36.jpeg)

Sisponsamos el de tón a derecho asobre el Job estrejecto sitado y sele que nos had saver reduleg, ese

Escrito por cristiansan

Martes, 20 de Abril de 2010 14:53 - Actualizado Domingo, 25 de Abril de 2010 11:29

![](_page_16_Picture_25.jpeg)

Escrito por cristiansan

Martes, 20 de Abril de 2010 14:53 - Actualizado Domingo, 25 de Abril de 2010 11:29

![](_page_17_Picture_22.jpeg)

Aquí otro ejemplo con una compressión/deduple del 99,97% y un tiempo de Backup de 38 min.

Escrito por cristiansan

Martes, 20 de Abril de 2010 14:53 - Actualizado Domingo, 25 de Abril de 2010 11:29

![](_page_18_Picture_40.jpeg)

![](_page_18_Picture_41.jpeg)

Close

![](_page_18_Picture_42.jpeg)

Skihlzansida anivast orbig gatoidel gestadizaci décres annocodiano proiéta arba processes ta nabi Edmance a son iestoy

Escrito por cristiansan

Martes, 20 de Abril de 2010 14:53 - Actualizado Domingo, 25 de Abril de 2010 11:29

![](_page_19_Picture_36.jpeg)

**Materias róatode déstert uglántote letinas i txada de repropiera de pessi ste ra and bulbanek apscoupsióla tels.**<br>Executions criginal ensurean, america por xavisa i txada percopionalista de apressi ste ra and bulbanek aps